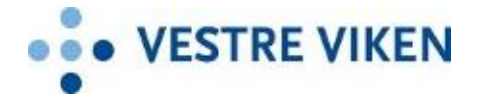

# **Til deg som skal delta på digitalt kurs**

Kurset du skal delta på vil gjennomføres digitalt via Norsk Helsenett (NHN). Det er en plattform som sykehuset bruker og som ivaretar pasientsikkerheten. Du kan koble deg opp med PC eller nettbrett. **Vi anbefaler at du bruker nettleserne Edge eller Safari.**

#### **Forberedelse**

- Lukk andre programmer på enheten du bruker for å bedre sikkerhet og kvalitet.
- Kontroller at lyset i rommet er godt.
- Unngå støy rundt deg og opphold deg slik at informasjon ikke kan overhøres av andre.
- Sjekk at lyd og kamera er slått på egen PC eller nettbrett
- Bruk gjerne øretelefoner da lyden blir bedre
- Ha telefon tilgjengelig i tilfelle det blir utfordringer med oppkoblingen, slik at du kan nås om forbindelsen blir brutt
- Foreta oppkoblingen ca 20 min før kursoppstart. Kursleder vil slippe deg inn i det virtuelle møterommet.

### **Hvordan delta?**

Koble deg opp ved å følge denne instruksjonen:

- Gå inn på en nettleser, gjerne Edge eller Safari
- Skrin inn i adressefeltet: http://join.nhn.no.
- Skriv inn eget fornavn og trykk OK. Du får da opp dette bildet:

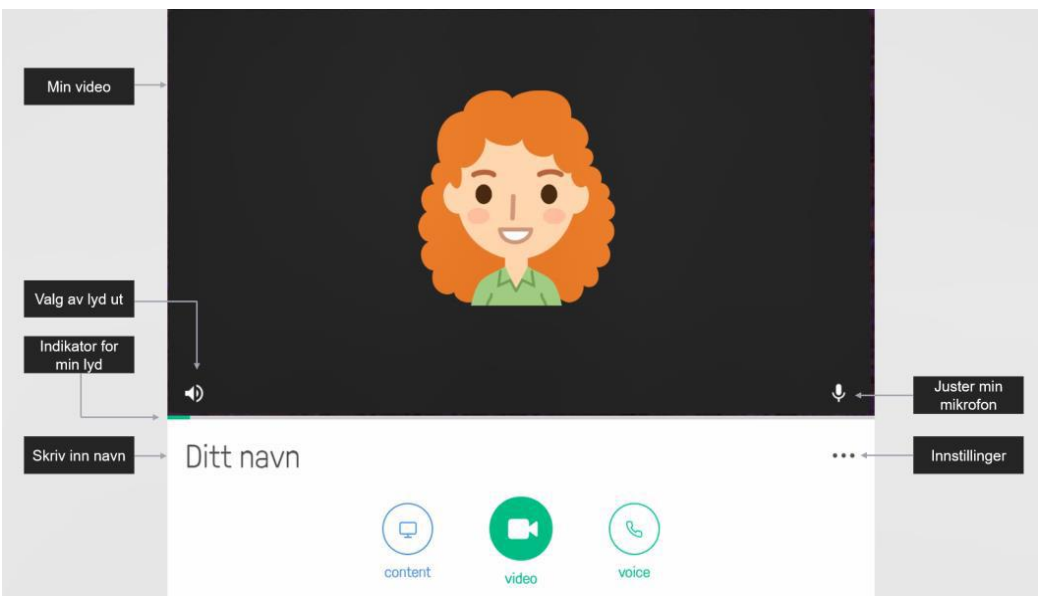

 Sjekk at du ser deg selv og at indikator for lyden din *(grønn linje rører seg når du snakker)*

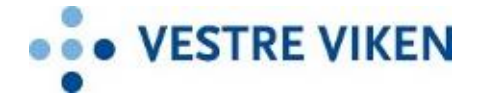

- Dersom du ønsker å bruke *eksternt* kamera eller mikrofon, trykk på de tre prikkene (innstillinger) og velg aktuell lyd- og bildekilde
- Trykk på grønn **Video** (normalt midt i bildet)

Skriv inn sifrene til det virtuelle kursrommet……

- Trykk **Delta. Skriv IKKE noe på feltet for PIN**
- Du er nå inne på «venterommet» til Norsk Helsenett
- Kursleder hører at du «banker på», og slipper deg inn i «kursrommet»
- Alle skal om mulig være synlige for kamera.
- Du får beskjed når du skal skru det av.

## **Dersom det oppstår tekniske problemer underveis, skal du ringe Lærings– og mestringssenteret på et av følgende mobil nummer: ………**

Du vil få hjelp med det tekniske.

### **Vil du teste kurs via join på forhånd?**

 Det finnes et testkursrom som du kan teste videokonferanse i forkant. Gå inn på [http://join.nhn.no.](http://join.nhn.no/) Gå inn på kursrom …….

### **Hvordan delta i møtet?**

- Den som prater skal være synlig på skjermen.
- Det kan være lurt å skru av mikrofonen når du ikke snakker, for å unngå unødvendig støy i samtalen.
- Vis tegn ved å rekke opp hånden dersom du ønsker ordet.
- Snakk med normal stemme. Juster til passende volum.

### **Hvordan avslutte**

Når kursdagen avsluttes, kobler du fra samtalen og lukker alle programmer.

### **Taushetsplikt, personvern og sikkerhet**

Krav til taushetsplikt gjelder for digitalt kurs som ellers ved gruppetilbud ved Lærings– og mestringssenteret i Vestre Viken, jamfør Helsepersonelloven og Pasient- og brukerrettighetsloven.

Det skal ikke gjøres opptak og data skal ikke bli lagret.